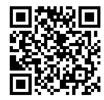

# MOBILE APP

Install "AALS Events" from your app store. Tap "Upcoming," then download 2024 AALS Clinical Conference Sign in with the email used for your meeting registration (likely your school or organization email).

## EASY REFERENCE

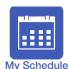

Manage your busy schedule by adding sessions and activities to your calendar. Link each item to your phone's calendar to receive notifications.

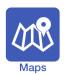

Hotel and exhibit hall maps, also directly accessible from any session or exhibitor entry.

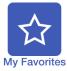

Take notes on any item in the app and save them to return to later. Tap the ribbon in the corner of an item to add it to your list. You can even send your notes via email.

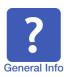

Find information about AALS services, hotels, transportation, and local attractions.

# SEARCH THE PROGRAM

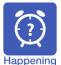

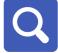

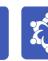

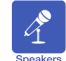

Happening Now: see what's going on in real time

- Global Search: search by keyword, topic, or name
- Sessions: search by day or by session type
- Speakers: speakers are listed in alphabetical order

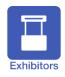

Search the listing and request meetings with exhibitors.

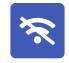

No Wi-Fi, no problem. You can access event content with or without an internet connection.

### CONNECT WITH AALS

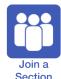

Join as many AALS Sections as you want directly from the app.

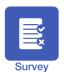

Submit a brief evaluation after each session to help AALS and Sections improve program

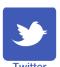

Stay connected with #AALSClinical Post tweets or leave comments from within the app.

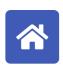

#### What else?

All modules are linked together for easy navigation: "Favorites" links to "My Schedule"; "Location" rooms link to "Maps," etc. You can always go back to the home page by selecting the home icon.